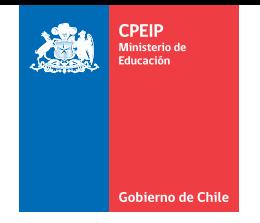

# Manual Portafolio Segundo Ciclo

Educación Básica

2020

### ¿Dónde informarse?

Visite el sitio web *[www.docentemas.cl](http://www.docentemas.cl)*

Para consultas acerca de la elaboración del Portafolio y otros aspectos específicos: Consulte al Centro de Llamados Docentemás

600 222 0011

Lunes a viernes, de 09:00 a 19:00 horas Horario Chile continental Desde el 20 de julio Valor de llamada local

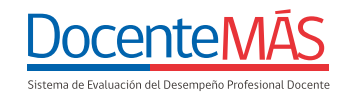

Estimados y estimadas docentes:

Atendiendo a la crisis sanitaria que aqueja al país y al mundo, el proceso de Evaluación Docente y el Sistema de Reconocimiento, han desplegado distintas medidas para flexibilizar el proceso de evaluación este año, con el propósito de resguardar el derecho de los/as docentes para participar de este y de los beneficios asociados a su progresión en la Carrera Docente.

En lo que respecta a la **elaboración de este Portafolio** y el desarrollo del Módulo 1, se entrega la **posibilidad de presentar evidencia del trabajo docente que haya realizado presencialmente durante el segundo semestre de 2019,** o bien, durante el año 2020 (en caso que corresponda). Para el caso del Módulo 2 (que requiere presentar la grabación de una clase presencial), si bien se evaluará el **ambiente o clima de la clase,** este **se considerará si el puntaje beneficia el resultado final del Portafolio,** entendiendo que este indicador podría verse afectado por la situación de crisis sanitaria que ha impedido el desarrollo normal de las clases. Estas medidas son detalladas al interior de este Manual, en las instrucciones de cada tarea.

Cabe mencionar que el inicio del periodo de elaboración del Portafolio está sujeto al retorno a clases presenciales, por tanto, quedará supeditado a lo que la autoridad correspondiente dictamine al respecto.

**Las fechas específicas para la elaboración de este Portafolio serán oportunamente informadas a todos/as los y las docentes en evaluación a través del sitio web Docentemás (***[www.docentemas.cl](http://www.docentemas.cl/)* **), así como cualquier otra información general sobre el proceso.**

El proceso de Evaluación Docente y el Sistema de Reconocimiento invita a los y las docentes en evaluación a hacer uso de los medios oficiales de apoyo que dispone para facilitar que esta evaluación sea provechosa y enriquecedora para su práctica pedagógica y desarrollo profesional.

Le invitamos a leer este Manual, mantenerse atento/a a la información sobre el proceso de elaboración del Portafolio que se entregará por medio del sitio web Docentemás y realizar sus consultas al Centro de Llamados Docentemás, el que estará disponible desde el 20 de julio.

*La información dispuesta es válida a la fecha de publicación de este Manual, y podría sufrir modificaciones según nuevas determinaciones de las autoridades correspondientes.*

## **ÍNDICE**

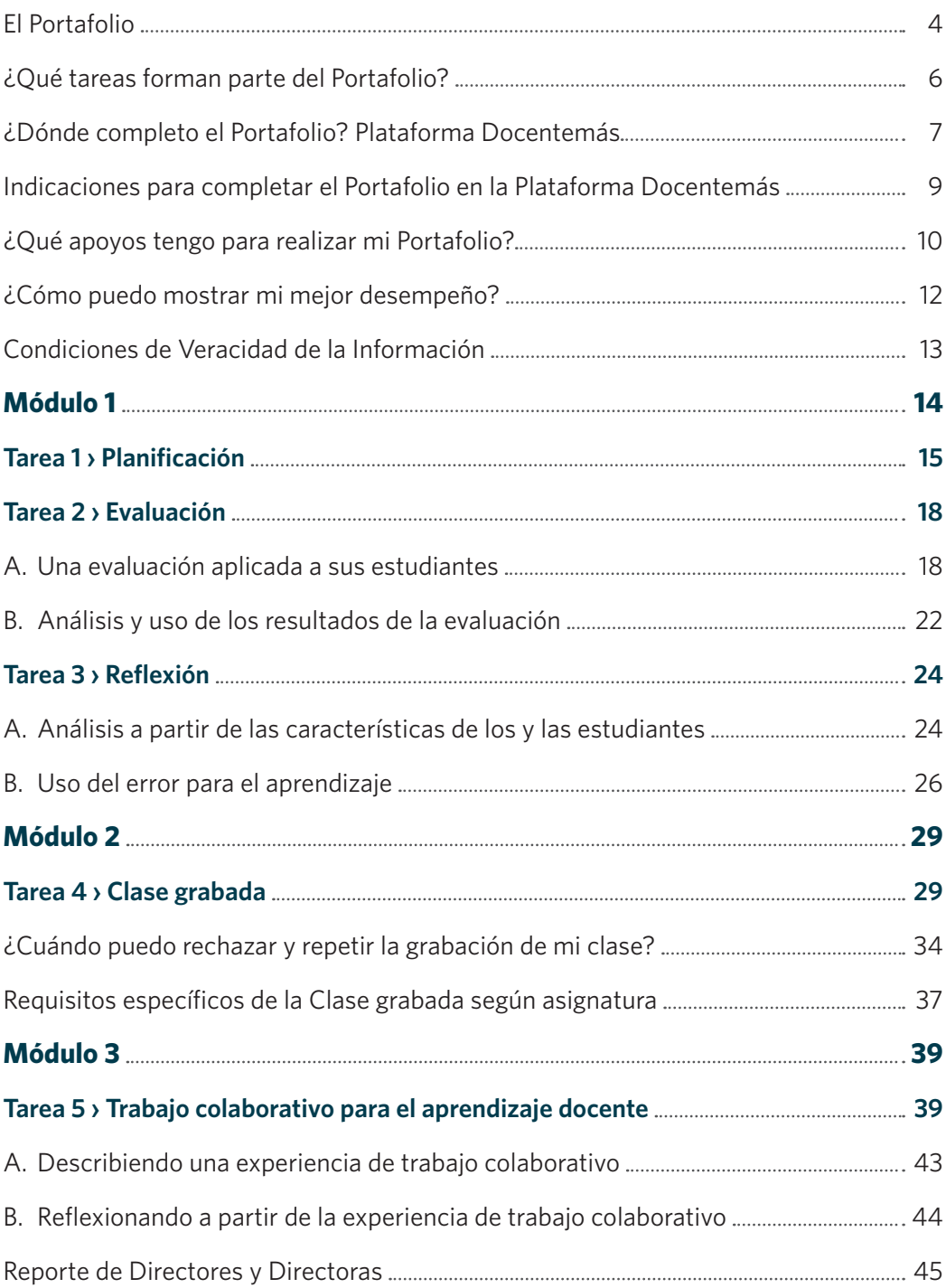

## **El Portafolio**

<span id="page-3-0"></span>El Portafolio es un instrumento que permite conocer el desempeño de los y las docentes que ejercen en aula. Se basa en el Marco para la Buena Enseñanza, que establece los estándares para las prácticas pedagógicas a nivel nacional.

Está compuesto por tres Módulos, cada uno de los cuales solicita evidencia o muestras del trabajo de cada docente:

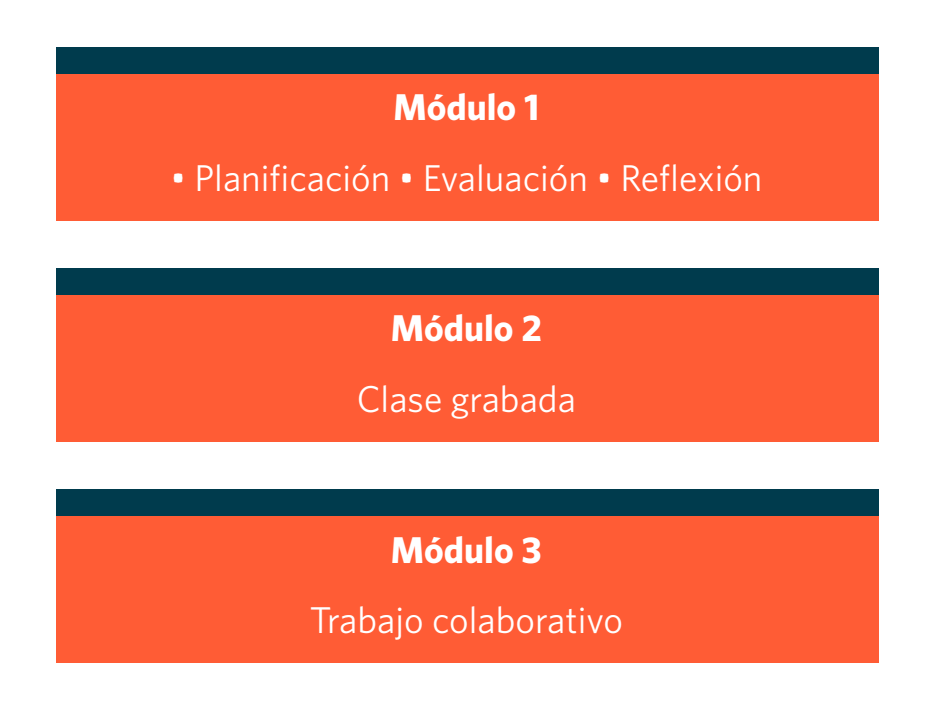

**Es importante que elabore su Portafolio guiándose por este Manual**. En él encontrará todas las instrucciones necesarias para desarrollar las tareas de cada Módulo. Tenga en cuenta que hay diferencias en las instrucciones para docentes de distintos grupos y también aspectos que varían de un año a otro, por lo tanto, **no utilice Manuales de años anteriores y tampoco de otros niveles**.

La fecha de inicio y término del periodo de elaboración del Portafolio quedará sujeta a lo que la autoridad correspondiente dictamine respecto al retorno a clases presenciales y a las medidas sanitarias necesarias para que estas se efectúen.

**Las fechas del proceso de elaboración del Portafolio** serán publicadas en *[www.docentemas.cl](https://www.docentemas.cl/)* y podrían sufrir modificaciones, atendiendo a las indicaciones de las autoridades por la emergencia sanitaria. Durante el periodo de elaboración de Portafolio que se defina, usted recibirá datos prácticos y recordatorios para que pueda cumplir con los plazos establecidos.

**Le solicitamos mantenerse atento/a a la información del proceso a través del sitio web Docentemás.**

Con la entrada en vigencia de la Ley Nº 20.903<sup>1</sup> el año 2016, que crea el Sistema de Desarrollo Profesional Docente, el puntaje obtenido en este Portafolio, en conjunto con el resultado en la Evaluación de Conocimientos Específicos y Pedagógicos, es considerado para definir el tramo en la **Carrera Docente2**.

<sup>1</sup> Puede descargar la Ley Nº 20.903 en la sección *[Documentos Descargables](https://www.docentemas.cl/pages/documentos-descargables)* del sitio web *[www.docentemas.cl](http://www.docentemas.cl)*.

<sup>2</sup> Si desea conocer más sobre la Carrera Docente, visite el sitio web *[www.cpeip.cl](http://www.cpeip.cl)*.

<span id="page-5-0"></span>2020

Dado que estos Módulos son independientes entre sí, podrá hacerlos con el mismo curso o contenidos, o bien, con un curso y contenidos distintos. **Lo importante es que estos correspondan a su inscripción3 y que la evidencia presentada sea parte de la labor docente que ha realizado presencialmente** 

**y no a distancia.** 

## **¿Qué tareas forman parte del Portafolio?**

El Portafolio está organizado en tres Módulos, cada uno con sus respectivas tareas:

#### **Módulo 1**

- **Planificación:** describir tres clases de una Unidad Pedagógica.
- **Evaluación:** presentar alguna evaluación de dicha Unidad y analizar sus resultados.
- **Reflexión:** responder preguntas de reflexión pedagógica.

Atendiendo a la crisis sanitaria, este año **podrá desarrollar su Módulo 1 con evidencia del año en curso, o bien, del segundo semestre del año 2019.**

En su caso, deberá desarrollar su Módulo 1 con **estudiantes**  Segundo Ciclo **Educación Básica a quienes esté haciendo clases presenciales este año, o bien, a quienes haya hecho clases el segundo semestre de 2019, en la asignatura por la que está inscrito/a.**

#### **Módulo 2**

• **Clase grabada:** presentar la grabación de una clase de aproximadamente 40 minutos y completar una ficha descriptiva de esta.

Deberá desarrollar su Módulo 2 con **estudiantes de Segundo Ciclo a quienes esté haciendo clases presenciales el año 2020, en la asignatura por la que está inscrito/a.**

#### **Módulo 3**

• **Trabajo colaborativo:** describir una experiencia de trabajo colaborativo y reflexionar a partir de ella.

El Módulo 3 corresponde a aspectos transversales de su práctica docente, por lo que **no está obligada/o a desarrollarlo en ningún nivel o asignatura en particular**.

<sup>&</sup>lt;sup>3</sup> Si usted desarrollará su Módulo 1 con evidencia de su trabajo el segundo semestre de 2019, pero durante dicho año no se encontraba realizando clases en la asignatura o nivel por el que está inscrito/a actualmente, debe comunicarse con el Centro de Llamados Docentemás.

## <span id="page-6-0"></span>**¿Dónde completo el Portafolio? Plataforma Docentemás**

Como docente en proceso de evaluación, usted es usuario/a de la **Plataforma Docentemás**. Esto es importante pues TODO el Portafolio debe ser completado en la Plataforma, **excepto la grabación de**  la clase, que deberá entregar a su coordinador/a comunal o territorial<sup>4</sup> (si usted se desempeña en el sector municipal o en un establecimiento de un Servicio Local de Educación), o bien a su sostenedor/a (si se desempeña como docente del sector particular subvencionado o administración delegada).

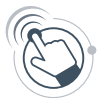

Este ícono aparecerá en este Manual cada vez que usted deba realizar alguna acción en la Plataforma Docentemás.

Puede ingresar a ella haciendo *[clic aquí](https://www.swdm-mideuc.cl/PlataformaDocente/inicio.aspx?cerrar=1)*, o bien, a través sitio web *[www.docentemas.cl](http://www.docentemas.cl)* en el botón "Plataforma Docentemás" presionando "Acceso docentes".

Cuando ingrese a la Plataforma, encontrará la siguiente portada:

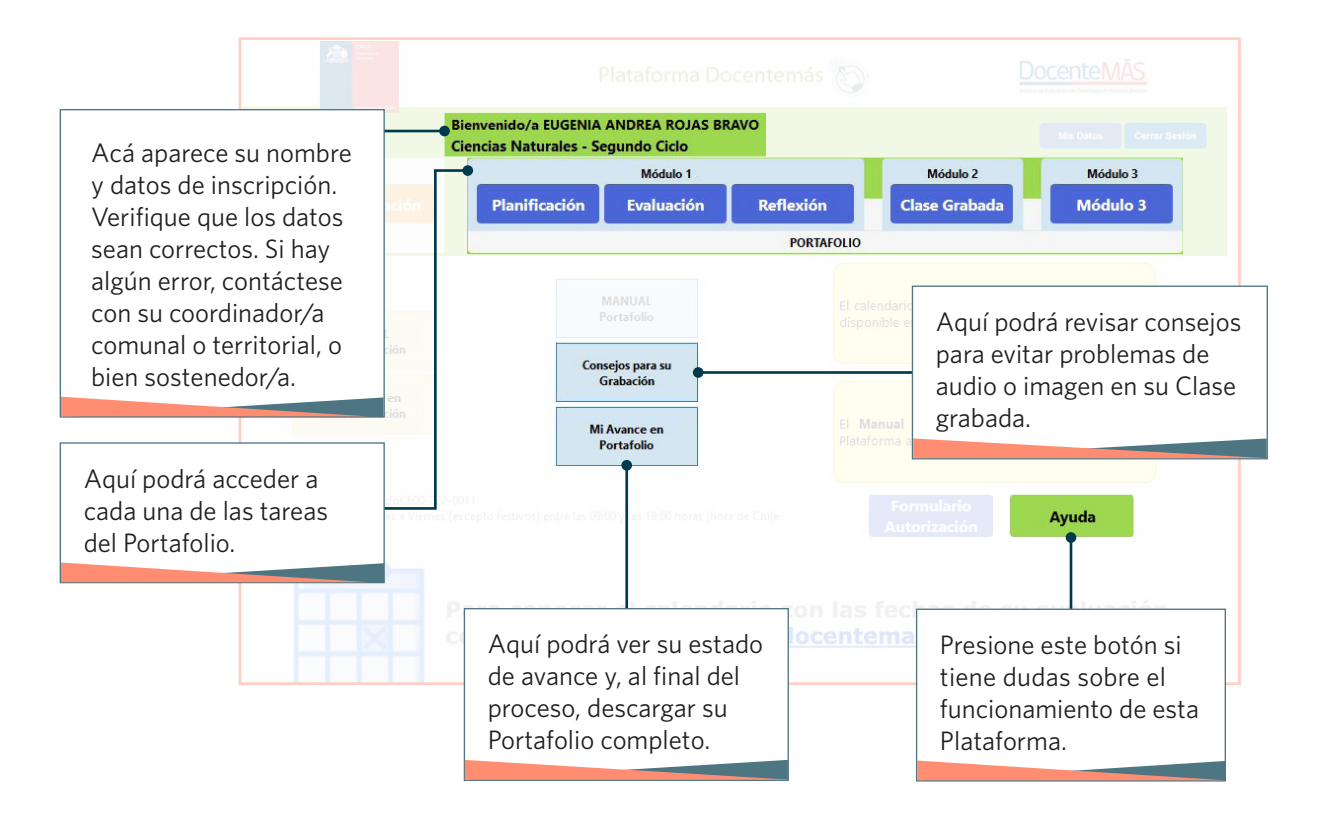

<sup>4</sup> El/la coordinador/a comunal corresponde al Jefe/a del Departamento de Administración Municipal de Educación o Director/a de la Corporación de Educación Municipal. Por su parte, el/la coordinador/a territorial corresponde al Director/a Ejecutivo/a del Servicio Local de Educación Pública. Ellos/as son responsables de administrar localmente la Evaluación Docente. Podrá encontrar los datos de contacto de su coordinador/a comunal o territorial en el sitio web Docentemás, haciendo *[clic aquí](https://www.docentemas.cl/quien-es-mi-coordinador-comunal)*.

### **¡No espere hasta última hora para completar su Portafolio!**

Una vez iniciado el periodo de elaboración del Portafolio, se activarán las tareas en la Plataforma, y usted podrá ir avanzando en ellas paulatinamente y en el orden que prefiera. Evite posibles dificultades por aglomeración de usuarios/as cerca del plazo final.

#### **Recuerde que las fechas para elaborar su Portafolio se le informarán oportunamente a través del sitio web Docentemás.**

**Si tiene problemas de conectividad** que le dificultan completar las tareas en línea:

- **•** Puede trabajar primero en un archivo Word y conectarse solo para traspasar sus respuestas a la Plataforma, copiando y pegando los textos. Esto reducirá el tiempo que debe estar conectada/o a Internet.
- **•** En la sección *[Documentos Descargables](https://www.docentemas.cl/pages/documentos-descargables)* del sitio web Docentemás, encontrará un archivo Word que puede utilizar para esto.
- **•** En el caso de trabajar en un archivo Word, considere que para cada tarea hay una cantidad máxima de caracteres permitida que debe tener en cuenta. Esta cantidad se indica en la misma Plataforma.

#### **IMPORTANTE**

**Como parte de la corrección de los Portafolios, se ha implementado un sistema de revisión digital que permite detectar situaciones de plagio parcial o total.**

El resultado de esta revisión es analizado por el CPEIP para determinar si se han contravenido las Condiciones de Veracidad de la Información. En tal caso, se declarará OBJETADO el Portafolio de los o las docentes involucrados/as, quedando sujetos/as a las sanciones que sean pertinentes según el régimen laboral que los/as regule.

<span id="page-8-0"></span>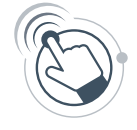

## **Indicaciones para completar el Portafolio en la Plataforma Docentemás**

**• Cuando trabaje en la Plataforma, es fundamental que vaya guardando su avance a medida que completa sus respuestas 5**. Para ello, debe presionar el botón "Guardar".

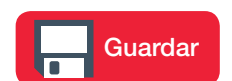

- **•** Podrá ir revisando un resumen de su avance al hacer clic en el botón "Mi Avance en Portafolio".
- **•** Podrá empezar a completar las tareas del Portafolio en la fecha que se le informará a través del sitio web Docentemás.
- **• Una vez iniciado el periodo de elaboración de Portafolio**, usted podrá modificar sus respuestas en la Plataforma todas las veces que quiera hasta que finalice dicho periodo.
- **• Cumplido este plazo**, todo lo guardado en la Plataforma se considerará como la versión final y presentada de su Portafolio (no podrá hacer cambios con posterioridad).
- **• Usted podrá conservar una copia de la versión final y presentada de su Portafolio en formato PDF**, que estará disponible para descargar en la Plataforma, una vez culminado el periodo de elaboración de Portafolio.
- **•** Una vez iniciado el periodo de elaboración del Portafolio, al ingresar a la Plataforma podrá acceder a un FORMULARIO DE AUTORIZACIÓN. A través de él, se solicita su consentimiento para usar la información entregada en su evaluación para estudios e iniciativas de investigación educacional y apoyo pedagógico. Su autorización es importante para poder realizar análisis del proceso de evaluación a través de este Portafolio y para desarrollar otras investigaciones ejecutadas directamente o autorizadas por el Mineduc, en las que en cualquier caso se resguardarán estrictamente las normas referidas a la confidencialidad.

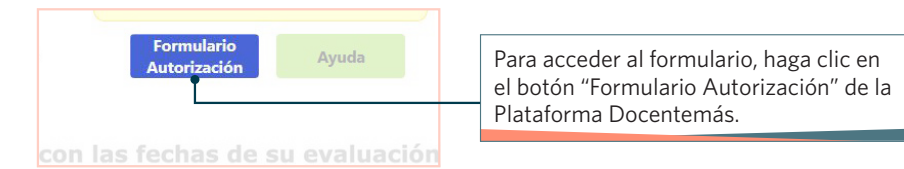

Si así lo desea, puede conocer antes el formulario, ingresando a la sección *[Documentos Descargables](https://www.docentemas.cl/pages/documentos-descargables)* del sitio web Docentemás o haciendo clic en el botón "Ayuda" de la Plataforma.

#### **¿Dudas con el uso de la Plataforma?**

Puede recurrir a:

- *[Preguntas frecuentes](https://www.docentemas.cl/pages/preguntas-frecuentes)* del sitio web *[www.docentemas.cl](http://www.docentemas.cl)*.
- Botón "Ayuda" de la Plataforma Docentemás.
- Centro de Llamados Docentemás (600 222 0011).

<sup>5</sup> Si usted se evalúa en la asignatura Inglés o Francés, escriba sus respuestas en español, excepto cuando aluda a contenidos específicos de la asignatura.

## <span id="page-9-0"></span>**¿Qué apoyos tengo para realizar mi Portafolio?**

#### **Marco para la Buena Enseñanza**

El Marco para la Buena Enseñanza (en adelante MBE) es un documento que entrega lineamientos para guiar las prácticas de los y las docentes, tanto dentro del aula como fuera de ella. Para ello, presenta una serie de criterios acerca de lo que caracteriza una buena docencia. Este documento **no pretende ser un marco rígido que restrinja o limite**  las prácticas que pueden llevar a cabo los y las docentes; muy por el contrario, busca contribuir al mejoramiento del ejercicio profesional a través de criterios que orienten los esfuerzos por potenciar el desarrollo profesional de los y las docentes, y mejorar la calidad de la educación.

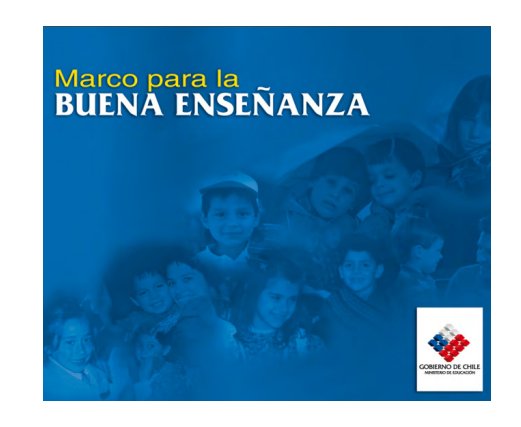

Todas las tareas de este Portafolio se basan en este Marco. Para favorecer su proceso de evaluación, es conveniente que analice y reflexione sobre su práctica usándolo como referente. Esta reflexión le permitirá además contar con información para la mejora continua de su práctica pedagógica.

#### **El MBE vigente se encuentra en la sección** *[Documentos Descargables](https://www.docentemas.cl/pages/documentos-descargables)* **del sitio web Docentemás.**

#### **Informe de Evaluación Individual**

Si se ha evaluado antes, revise su informe de resultados para identificar qué aspectos de su práctica pedagógica debe potenciar o reforzar.

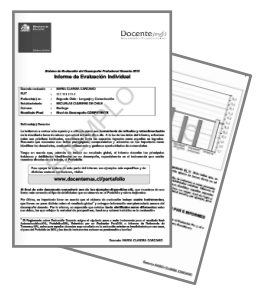

#### **Sitio web** *[www.docentemas.cl](https://www.docentemas.cl/)*

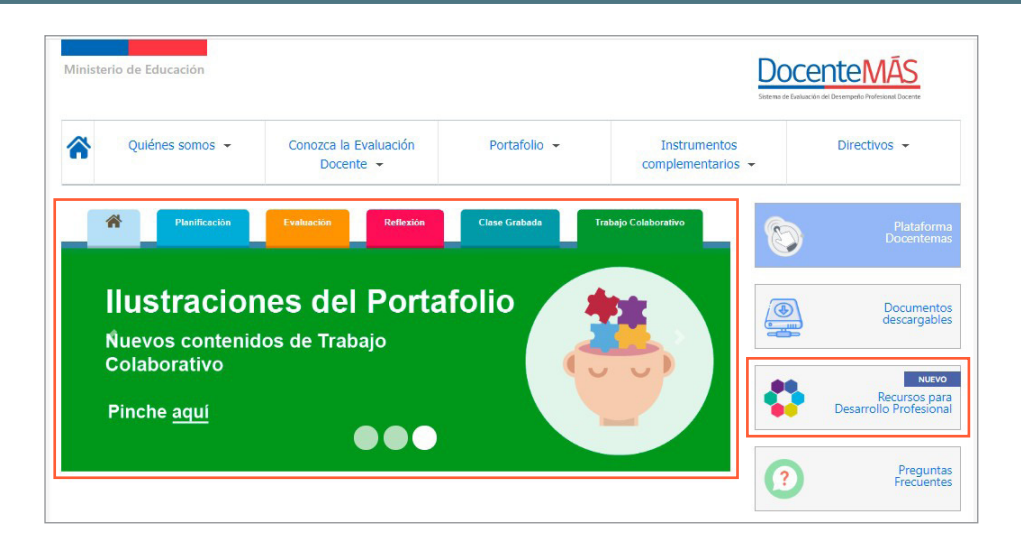

En la sección "*Portafolio*" del sitio web Docentemás, podrá ingresar a "*[Ilustraciones del Portafolio](https://www.docentemas.cl/portafolio/)*", donde encontrará ejemplos de prácticas docentes de distintos niveles y asignaturas. Estos ejemplos le entregarán información y sugerencias de cómo superar distintas dificultades asociadas a las competencias que evalúan las tareas de este Portafolio, aunque sean de un nivel o asignatura distinta a la suya.

También, podrá ingresar a la sección "*[Recursos para Desarrollo Profesional](https://www.docentemas.cl/pages/desarrollo-profesional-docente-home)*" desde la portada del sitio web. Allí, encontrará material para apoyar el Desarrollo Profesional Docente y promover la reflexión sobre prácticas pedagógicas centrales que impactan en el aprendizaje de los y las estudiantes.

Revisar estos recursos le servirá para orientar su práctica y generar conversaciones pedagógicas en su comunidad educativa.

#### **Centro de Llamados Docentemás**

Si luego de leer este Manual completo, hay instrucciones que no le quedaron suficientemente claras, llame al **600 222 0011**.

**Atención de lunes a viernes de 9:00 a 19:00 horas (horario Chile continental), excepto festivos.** Acceso desde teléfonos fijos y celulares.

**El Centro de Llamados funcionará desde el 20 de julio.**

*Para docentes con alguna discapacidad que les impide conocer este Manual, comunicarse al Centro de Llamados Docentemás o enviar su consulta por escrito a través del botón "Contáctenos" del sitio web.*

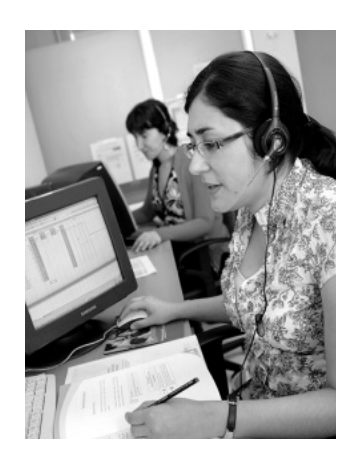

## <span id="page-11-0"></span>**¿Cómo puedo mostrar mi mejor desempeño?**

Al inicio de cada tarea presentada en este Manual encontrará un recuadro titulado **"¿Qué me evaluarán en esta tarea?"**, en el que se describe lo que se espera de un desempeño Competente en esa tarea.

Al realizar el Portafolio, es recomendable que revise su práctica pedagógica a la luz de esos desempeños esperados, por ejemplo, formulándose preguntas con relación a ellos:

#### **¿Qué me evaluarán en esta tarea?**

**Un/a docente que muestra un desempeño Competente…**

- › Plantea objetivos de aprendizaje que indican claramente las habilidades y contenidos que sus estudiantes deben desarrollar.
- › Propone actividades coherentes con los objetivos de aprendizaje.

*Mis objetivos, ¿incorporan claramente las habilidades y contenidos que espero desarrollar con mis estudiantes?*

*¿Las actividades de mis clases se vinculan claramente con los objetivos que me propuse?*

### **¿Qué significa tener un desempeño Destacado?**

Hay desempeños que cumplen con lo esperado y además reúnen otras condiciones que los hacen sobresalir. Estos desempeños, que **clara y consistentemente** dan muestras de un **amplio repertorio**  de competencias, habilidades o conocimientos que **aportan riqueza** pedagógica a su trabajo, se consideran destacados.

Por ejemplo, así ocurre cuando un/a docente en forma habitual, propicia que sus estudiantes reflexionen sobre sus propios procesos de aprendizaje. También cuando la interacción que se promueve en el aula da cuenta de un amplio repertorio de estrategias para que sus estudiantes participen activamente en la clase y se comprometan con su propio aprendizaje y el de sus pares. Estos ejemplos dan cuenta de prácticas pedagógicas que reflejan altas expectativas sobre las posibilidades de logro del estudiantado, ayudando a formarlos/as como personas más reflexivas, creativas y autónomas.

## <span id="page-12-0"></span>**Condiciones de Veracidad de la Información**

La evaluación del desempeño profesional docente es **individual**. Por tanto, es condición obligatoria que toda la evidencia que entregue como parte de su Portafolio haya sido elaborada por usted, dando cuenta de su propio saber y experiencia profesional como docente.

Es responsabilidad de cada persona evaluada garantizar que la información entregada corresponda efectivamente a las actividades que ha desarrollado como parte de su función docente durante el año 2020, o durante el segundo semestre de 2019, para el caso de la elaboración del Módulo 1.

#### **IMPORTANTE**

**Como parte de la corrección de los Portafolios, se implementa un sistema de revisión digital que permite detectar situaciones de plagio parcial o total.**

El resultado de esta revisión es analizado por el CPEIP para determinar si se han contravenido las Condiciones de Veracidad de la Información. En tal caso, **se declarará OBJETADO el Portafolio de los o las docentes involucrados/as.**

Los/as docentes<sup>6</sup> cuyo Portafolio sea objetado por detectarse situaciones de plagio parcial o total, deberán rendir nuevamente este instrumento el año siguiente, sin perjuicio de las sanciones que sean pertinentes según el régimen laboral que los/as regule.

A considerar:

- Los/as docentes evaluados/as podrán presentar evidencia de su trabajo presencial durante el segundo semestre del año 2019 para la elaboración del Módulo 1. No obstante, **aquellos/as docentes ya evaluados/as en 2019, no podrán presentar la misma evidencia ya presentada en su Portafolio anterior, para ninguna tarea del Módulo 1.**
- **Como se señala más adelante en este Manual, en la primera sección del Módulo 3, "A. Describiendo una experiencia de trabajo colaborativo", dos o más docentes pueden dar cuenta de la misma experiencia y elaborar sus respuestas en conjunto**. Por tanto, todos/as ellos/as podrían presentar la misma información en esta sección y esto NO contraviene las Condiciones de Veracidad de la Información. **En cambio, en la segunda sección del Módulo 3, "B. Reflexionando a partir de la experiencia de trabajo colaborativo", cada docente debe dar cuenta de su reflexión personal y, por tanto, única.**
- También se entenderá que se proporciona información falsa, adulterada e inválida para efectos de la evaluación, si en la Clase grabada (Módulo 2), el o la docente manipula o altera en cualquier forma la composición del grupo de estudiantes con que trabaja normalmente; por ejemplo, excluye estudiantes de la grabación, agrega otros/as que no corresponden a ese curso, es suplantado/a por un/a tercero/a en la grabación, u otras acciones equivalentes.

<sup>6</sup> Docentes del sector municipal, Servicio Local de Educación, sector particular subvencionado o administración delegada.

## **Módulo 1**

<span id="page-13-0"></span>Atendiendo a la crisis sanitaria, este año usted podrá desarrollar su Módulo 1 con evidencia de su trabajo presencial con los/as estudiantes durante el año 2020, o bien durante el segundo semestre de 2019.

Además, podrá contar con mayor flexibilidad para desarrollar su Módulo 1, pudiendo escoger cualquier objetivo del documento curricular vigente correspondiente a la asignatura y nivel por los que está inscrito/a<sup>7</sup> y al curso con el que desarrollará la Tarea 1 "Planificación".

El Módulo 1 se compone de tres tareas: Planificación, Evaluación y Reflexión. A continuación, se detallan las instrucciones específicas para cada tarea y las consideraciones especiales, en vista del contexto actual.

<sup>7</sup> Si usted desarrollará su Módulo 1 con evidencia de su trabajo el segundo semestre de 2019, pero durante dicho año no se encontraba realizando clases en la asignatura o nivel por el que está inscrito/a actualmente, debe comunicarse con el Centro de Llamados Docentemás.

### **Tarea 1 › Planificación**

<span id="page-14-0"></span>En esta tarea debe dar cuenta de cómo aborda los objetivos y contenidos del Currículum para que sus estudiantes se aproximen al aprendizaje y adquieran las habilidades, conocimientos y procedimientos propios de la asignatura.

#### **¿Qué me evaluarán en esta tarea?**

**Un/a docente que muestra un desempeño Competente…**

- › Plantea objetivos de aprendizaje que indican claramente las habilidades y contenidos que sus estudiantes deben desarrollar.
- › Propone actividades coherentes con los objetivos de aprendizaje.

Estos aspectos se relacionan con los criterios **A.1**, **A.3**, **A.4**, **C.2** y **C.3** del Marco para la Buena Enseñanza (MBE).

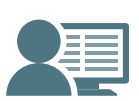

Los aspectos señalados en el recuadro anterior serán evaluados en la corrección de los Portafolios. Esa corrección es realizada por **docentes de aula en ejercicio** con características similares a los/as docentes que les corresponde evaluar. En su caso, su Portafolio será corregido por un/a docente de Segundo Ciclo de la misma asignatura en la cual usted está inscrito/a.

2020

#### **Instrucciones**

Las instrucciones que se presentan a continuación aplican de igual manera a una Unidad implementada presencialmente el año 2020 o durante el segundo semestre del año 2019.

**1.** Diseñe o elija una Unidad Pedagógica para un curso de Segundo Ciclo y de la asignatura por la que está siendo evaluado/a. Esta Unidad debe relacionarse con un Objetivo Curricular <sup>8</sup> del documento curricular vigente<sup>9</sup>.

Su Unidad debe basarse claramente en el Objetivo Curricular seleccionado, pero si usted lo estima conveniente, puede trabajar además otros objetivos y contenidos.

- **2.** Implemente la Unidad, teniendo en cuenta que puede tener cualquier extensión, pero usted solo debe **elegir tres clases** para presentar como parte de esta tarea. Estas clases deben relacionarse con el Objetivo Curricular que escogió, pero no se espera que este sea abordado por completo.
- **3.** Usted puede escoger libremente estas tres clases: pueden ser consecutivas o no, iniciales o finales, de una o más horas pedagógicas, etc. **Solo hay un requisito: NO presente una clase dedicada exclusivamente a aplicar una prueba**.

<sup>8</sup> El Objetivo Curricular corresponde a algún Objetivo de Aprendizaje (OA) de las Bases Curriculares de la asignatura por la que está siendo evaluado/a. Solo en el caso de Francés y Religión Católica corresponde a alguno de los Objetivos Fundamentales de sus respectivos currículos, mientras que para Religión Evangélica corresponde a alguno de los Objetivos de Unidad.

<sup>9</sup> Tenga en cuenta que también puede utilizar la propuesta de Currículum Priorizado si presenta evidencia de su trabajo presencial del año 2020. Tanto los documentos curriculares vigentes como los documentos de Priorización Curricular están disponibles en la sección *[Documentos Descargables](https://www.docentemas.cl/pages/documentos-descargables)* del sitio web Docentemás.

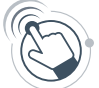

**4.** Haga clic en el botón "Planificación" de la Plataforma Docentemás y complete la siguiente información:

- **a. Curso y letra**: por ejemplo, "7 básico B". Si en su establecimiento hay solo un curso por nivel, identifíquelo con la letra "A".
- **b. Objetivo Curricular en el que se basa la Unidad**: transcriba el Objetivo Curricular que escogió para elaborar su Unidad Pedagógica (también puede "copiar y pegar" el texto desde el documento curricular).

#### **PARA CURSO MULTIGRADO O COMBINADO10:**

- **•** Desarrolle la Unidad Pedagógica con todos/as sus estudiantes, como lo hace habitualmente, pero para efectos de esta tarea la descripción de las clases debe hacerla en relación con lo trabajado con un grado.
- **•** En "**Curso y letra**" señale dicho grado e identifíquelo con las letras "MG" (por ejemplo, "5 básico MG").
- **c. Tablas de descripción de tres clases de la Unidad**: describa cada clase en una tabla distinta.

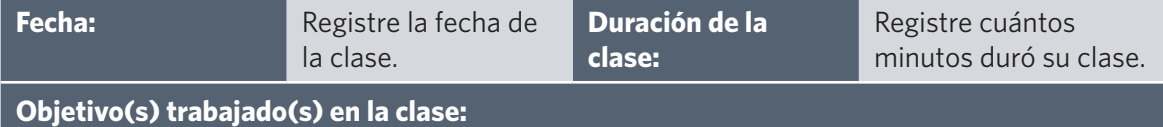

Escriba el o los objetivos que **fueron abordados** en la clase, en función de las habilidades y contenidos que involucran (por ejemplo, si usted planificó dos objetivos para una clase y solo llevó a cabo uno, aquí solo debe escribir el objetivo que abordó).

#### **Descripción de la clase:**

Describa la clase tal como fue realizada, detallando en qué consistía cada una de las actividades de aprendizaje:

- Mencione las instrucciones y/o explicaciones que entregó para que sus estudiantes realizaran las actividades.
- Si utilizó recursos de aprendizaje, descríbalos (no los adjunte).
- También escriba las preguntas que realizó durante la clase.
- Si incluyó un objetivo relacionado con aprendizajes transversales 11, debe describir cómo lo trabajó durante la clase.

<sup>10</sup> Curso multigrado o combinado: grupo de estudiantes de distintos grados que trabajan en una misma sala de clases como un solo curso.

<sup>11</sup> Aprendizajes transversales: corresponden a aprendizajes de carácter comprensivo y general, que se relacionan con el desarrollo personal y la conducta moral y social del estudiantado. Su logro se funda en el trabajo formativo del conjunto del Currículum.

### **Tarea 2 › Evaluación**

#### <span id="page-17-0"></span>**A. Una evaluación aplicada a sus estudiantes**

En esta tarea debe presentar una evaluación junto a su respectiva pauta de corrección. La evaluación que envíe debe corresponder a alguna de las que aplicó durante o al finalizar la Unidad Pedagógica de la tarea "Planificación".

#### **¿Qué me evaluarán en esta tarea?**

**Un/a docente que muestra un desempeño Competente…**

- › Utiliza evaluaciones pertinentes a los objetivos de aprendizaje y que permiten obtener información precisa respecto a lo que han aprendido sus estudiantes.
- › Diseña situaciones de evaluación con instrucciones claras que permiten a sus estudiantes demostrar lo aprendido.
- › Elabora pautas de corrección en las que se identifican nítidamente los desempeños esperados, lo que le permite obtener información precisa respecto a lo que han aprendido sus estudiantes.

Estos aspectos se relacionan con los criterios **A.1** y **A.5** del MBE.

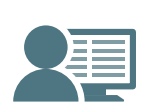

Los aspectos señalados en el recuadro anterior serán evaluados en la corrección de los Portafolios. Esa corrección es realizada por **docentes de aula en ejercicio** con características similares a los/as docentes que les corresponde evaluar. En su caso, su Portafolio será corregido por un/a docente de Segundo Ciclo de la misma asignatura en la cual usted está inscrito/a.

#### 2020

Recuerde que la evaluación que presente debe corresponder a alguna que haya aplicado durante o al finalizar la Unidad presentada en la Tarea 1 "Planificación" (implementada el año 2020 o en el segundo semestre del año 2019).

**1.** Escoja solo UNA evaluación que haya aplicado a sus estudiantes durante o al finalizar la Unidad Pedagógica. Esta puede corresponder a una **guía o prueba**, o a la **evaluación de un desempeño**, **ejecución o producto**.

#### **PARA CURSO MULTIGRADO O COMBINADO:**

Presente una evaluación que haya aplicado al grado que escogió para describir las clases de la tarea "Planificación".

- **2.** Para efectos de esta tarea, es necesario que sea usted quien evalúe a sus estudiantes. No escoja una autoevaluación ni co-evaluación, ya que no serán revisadas.
- **3.** Haga clic en el botón "Evaluación" de la Plataforma Docentemás y complete la información que corresponda:

#### **ATENCIÓN:**

**La Plataforma Docentemás no le permitirá guardar información para los dos tipos de evaluación que se presentan a continuación**. Usted debe elegir solo UN tipo para presentar en su Portafolio. Sin embargo, si usted guarda información para un tipo de evaluación, pero luego cambia de opinión y desea reemplazarla, puede hacerlo.

**Si eligió presentar la evaluación de algún desempeño, ejecución o producto <sup>12</sup> utilizando una lista de cotejo, escala de apreciación o rúbrica:**

- **a. Escriba el(los) objetivo(s) que evaluó.**
- **b. Describa detalladamente la actividad de evaluación y transcriba todas las instrucciones que entregó a sus estudiantes, paso a paso**. Por ejemplo, "*dije a mis estudiantes: escriban un ensayo que contenga*…". Sea específico/a, para que el/la docente que corrija su Portafolio entienda claramente lo que usted realizó con sus estudiantes.
- **c. Adjunte la lista de cotejo, escala de apreciación o rúbrica que utilizó.**

Además, si utilizó algún recurso (imágenes, dibujos, esquemas, texto, etc.), adjúntelo. Si utilizó un audio, adjunte solo su transcripción. Solo puede adjuntar archivos en formato Word, Excel, PowerPoint, PDF y JPG. Si utilizó un recurso de otro tipo, descríbalo en un documento Word y adjunte ese archivo Word.

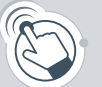

Suba el(los) archivo(s) en el botón "Adjunte la lista, escala o rúbrica" de la Plataforma Docentemás.

> **Adjunte la lista, escala o rúbrica Obligatorio**

*Asegúrese de que los nombres de los archivos que suba a la Plataforma incluyan su RUT completo y una palabra que permita distinguirlos (por ejemplo: "pauta", "recurso"). Procure que el nombre del archivo sea breve.*

<sup>12</sup> Por ejemplo, interpretación y/o ejecución artística o musical, dramatización, elaboración de un trabajo manual, trabajo de investigación, presentación de un proyecto, creación de un texto, ejecución de un ejercicio físico, debate, ensayo, panel, plenario, etc.

#### **Si eligió presentar una guía o prueba escrita:**

**a. Escriba el(los) objetivo(s) que evaluó.**

#### **b. Adjunte una copia de la guía o prueba.**

Si la guía o prueba involucra un texto, adjúntelo. Si involucra un audio, adjunte solo su transcripción.

Además, si utilizó algún recurso (imágenes, dibujos, esquemas, etc.), adjúntelo. Solo puede adjuntar archivos en formato Word, Excel, PowerPoint, PDF y JPG. Si utilizó un recurso de otro tipo, descríbalo en un documento Word y adjunte ese archivo Word.

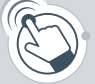

Suba el(los) archivo(s) en el botón "Adjunte la guía o prueba" de la Plataforma Docentemás.

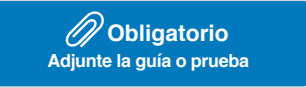

- **c. Adjunte la pauta de corrección** con las respuestas correctas de la guía o prueba escrita, como se señala a continuación:
	- **Selección múltiple:** indique la opción correcta.
	- **Completación, términos pareados u otro similar:** indique la respuesta correcta.
	- **Preguntas que tienen una única forma de ser respondidas correctamente:** escriba para cada una de ellas las respuestas que consideró correctas, o bien, las ideas o conceptos principales requeridos para calificarlas como respuestas correctas.
	- **Preguntas que tienen diversas formas de ser respondidas correctamente** (por ejemplo, preguntas que solicitan una justificación, que implican la expresión de juicios de valor o problemas que tienen más de una solución): incluya en la pauta la lista de cotejo, escala de apreciación o rúbrica con la que corrigió las respuestas.

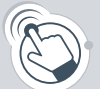

Suba este archivo en el botón "Adjunte la pauta de corrección" de la Plataforma Docentemás.

> **Adjunte la pauta de corrección Obligatorio**

#### **d. Si considera necesario dar cuenta de alguna aclaración o instrucción que entregó durante la evaluación, escríbala.**

*Asegúrese de que los nombres de los archivos que suba a la Plataforma incluyan su RUT completo y una palabra que permita distinguirlos (por ejemplo: "guía", "texto"). Procure que el nombre del archivo sea breve.*

#### <span id="page-21-0"></span>**B. Análisis y uso de los resultados de la evaluación**

Las evaluaciones, como la que usted presentó en el punto anterior, permiten obtener evidencia de los aprendizajes de los y las estudiantes. Por ello, es importante detenerse a analizar la información que nos entregan y, a partir de ese análisis, reformular y adaptar las actividades de enseñanza para mejorar los aprendizajes.

En esta tarea debe analizar los resultados obtenidos por sus estudiantes en la evaluación que entregó como parte de este Portafolio y plantear acciones pedagógicas de acuerdo a estos resultados.

#### **¿Qué me evaluarán en esta tarea?**

**Un/a docente que muestra un desempeño Competente…**

- › Analiza los resultados de las evaluaciones y establece conclusiones relevantes para su trabajo pedagógico.
- › Ajusta o plantea estrategias pedagógicas orientadas a la mejora de los aprendizajes de sus estudiantes, a partir de los resultados obtenidos en las evaluaciones.

Estos aspectos se relacionan con los criterios **C.6** y **D.1** del MBE.

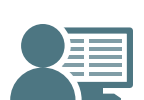

Los aspectos señalados en el recuadro anterior serán evaluados en la corrección de los Portafolios. Esa corrección es realizada por **docentes de aula en ejercicio** con características similares a los/as docentes que les corresponde evaluar. En su caso, su Portafolio será corregido por un/a docente de Segundo Ciclo de la misma asignatura en la cual usted está inscrito/a.

#### 2020

Recuerde que en su análisis debe referir a la evaluación presentada en la Tarea 2.A "Una evaluación aplicada a sus estudiantes" (realizada el año 2020 o en el segundo semestre del año 2019).

**Educación Básica** Segundo Ciclo

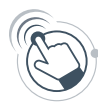

Haga clic en el botón "Evaluación" de la Plataforma Docentemás y complete la siguiente información:

#### **B.1 Considerando todos los aprendizajes que evaluó, analice las respuestas o desempeños de sus estudiantes en la evaluación presentada en el punto anterior y explique qué conclusiones puede extraer.**

Para elaborar su análisis de los resultados, puede guiarse por las siguientes preguntas: ¿En qué grado se alcanzaron los aprendizajes? ¿Qué contenidos, habilidades y/o procedimientos se observaron en un mejor nivel? ¿En qué aprendizajes es necesario focalizar el trabajo que viene? ¿Qué diferencias observó entre sus estudiantes? ¿Cómo interpreta o explica los resultados?

Considere que puede plantearse otras preguntas para construir su análisis.

#### **B.2 ¿Qué desafíos se planteó a partir del análisis anterior? Describa detalladamente las estrategias pedagógicas que utilizó 13 para aprovechar esta información y favorecer los aprendizajes de los/as estudiantes que evaluó.**

Para responder, puede guiarse por las siguientes preguntas: ¿Cómo siguió trabajando con sus estudiantes?, ¿se concentró en todos/as los/as estudiantes o solo en algunos/as? ¿Modificó algo de lo que había planificado realizar luego de la evaluación?, ¿por qué? ¿Generó alguna nueva estrategia?

Refiérase a acciones concretas tales como actividades, explicaciones, metodología, recursos u otros.

<sup>13</sup> Si usted aún no ha implementado estas estrategias, refiérase a lo que ha planificado o pensado realizar.

### **Tarea 3 › Reflexión**

#### <span id="page-23-0"></span>**A. Análisis a partir de las características de los y las estudiantes**

En esta tarea debe reflexionar sobre cómo incorporó las características de su grupo de estudiantes al planificar o realizar las clases de su Unidad Pedagógica.

#### **¿Qué me evaluarán en esta tarea?**

**Un/a docente que muestra un desempeño Competente…**

› Analiza sus decisiones pedagógicas en función de las características de sus estudiantes, dando cuenta del conocimiento que posee de ellos y ellas.

Este aspecto se relaciona con los criterios **A.2** y **A.4** del MBE.

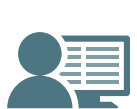

El aspecto señalado en el recuadro anterior será evaluado en la corrección de los Portafolios. Esa corrección es realizada por **docentes de aula en ejercicio** con características similares a los/as docentes que les corresponde evaluar. En su caso, su Portafolio será corregido por un/a docente de Segundo Ciclo de la misma asignatura en la cual usted está inscrito/a.

#### 2020

п

л

#### **Instrucciones**

Esta tarea deberá realizarla en función del grupo de estudiantes con los que implementó la Unidad Pedagógica presentada en la Tarea 1 "Planificación" (durante el año 2020 o durante el segundo semestre de 2019).

Haga clic en el botón "Reflexión" de la Plataforma Docentemás y complete la siguiente información:

#### **A.1 ¿Cómo son sus estudiantes?**

Para responder, puede guiarse por las siguientes preguntas: ¿Qué motiva a sus estudiantes? ¿Cómo se relacionan entre ellos/as? ¿Qué conocimientos tenían antes de trabajar la Unidad? ¿Qué aspecto(s) de su contexto familiar o cultural influye(n) en su aprendizaje?

#### **A.2 Escoja dos de las características descritas anteriormente y explique cómo incorporó cada una de ellas al planificar o realizar las clases de su Unidad. Entregue ejemplos que ilustren su respuesta.**

Para responder, puede guiarse por las siguientes preguntas: ¿Cómo las actividades, evaluaciones, recursos, metodología u otros aspectos de su Unidad responden a las características de sus estudiantes? ¿Realizó alguna modificación durante la Unidad considerando estas características?

Usted puede referir a actividades, recursos, estrategias, etc., **planificadas previamente o que decidió realizar mientras desarrollaba su Unidad**, pues es natural realizar modificaciones durante las clases para aprovechar de mejor manera las características de los/as estudiantes.

En su respuesta a esta tarea, puede referir a las clases que describió en la tarea "Planificación", o bien, a otras clases de esa Unidad (que no haya presentado en esa tarea).

#### <span id="page-25-0"></span>**B. Uso del error para el aprendizaje**

Los y las docentes constantemente están evaluando el aprendizaje y no siempre requieren aplicar un instrumento para hacerlo. En cada clase logran detectar errores, dificultades y fortalezas, a través de la observación del trabajo de sus estudiantes (cómo responden a las preguntas, cómo ejecutan un procedimiento, cómo realizan una tarea, etc.). En ese contexto, los errores de los/as estudiantes son parte del proceso de aprender y constituyen una fuente de información para que el/la docente los/as retroalimente y les haga partícipes de su propio proceso, ayudándoles a monitorear su aprendizaje.

En esta tarea debe dar cuenta de un error que presentaron sus estudiantes durante el proceso de aprendizaje de algún contenido, habilidad o procedimiento y que le dio la oportunidad de retroalimentarlos/as para orientar su aprendizaje.

#### **¿Qué me evaluarán en esta tarea?**

**Un/a docente que muestra un desempeño Competente…**

› Identifica errores en el aprendizaje de los y las estudiantes en contenidos, habilidades o procedimientos propios de la asignatura que enseña y reflexiona sobre las causas que los originan.

Estos aspectos se relacionan con los criterios **A.3**, **C.5** y **C.6** del MBE.

› Retroalimenta a los y las estudiantes mediante estrategias que los/as involucran activamente y que los/as orientan en cómo mejorar sus aprendizajes a partir de los errores.

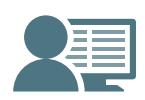

Los aspectos señalados en el recuadro anterior serán evaluados en la corrección de los Portafolios. Esa corrección es realizada por **docentes de aula en ejercicio** con características similares a los/as docentes que les corresponde evaluar. En su caso, su Portafolio será corregido por un/a docente de Segundo Ciclo de la misma asignatura en la cual usted está inscrito/a.

#### **Instrucciones**

Las instrucciones que se presentan a continuación aplican de igual manera si su reflexión la hace a partir de las clases presenciales realizadas el año 2020, o bien, en función de clases realizadas durante el segundo semestre de 2019.

Seleccione **un error presentado por sus estudiantes, durante la realización de sus clases**. Para esto, considere que:

- **•** Debe haber detectado este error mientras interactuaba con sus estudiantes u observaba su trabajo, y no desprenderse de una instancia en que aplicó un instrumento de evaluación 14.
- **•** Este debe ser relativo a un contenido, habilidad o procedimiento propio de la asignatura por la que está siendo evaluado/a. No es necesario que el error se haya presentado durante la Unidad Pedagógica que presentó en la tarea "Planificación".
- **•** Debe ser un error que le permitió conocer los obstáculos que enfrentaron los/as estudiantes al aprender. No se trata de cualquier error, sino que debe seleccionar aquello que le entregó información relevante sobre lo que no estaban aprendiendo bien sus estudiantes y le sirvió para iniciar un proceso de retroalimentación orientado a mejorar su aprendizaje.

<sup>14</sup> Si bien existen distintas instancias válidas para evaluar y retroalimentar a los y las estudiantes, solo para efectos de esta tarea, debe basarse en alguna observación del desempeño de sus estudiantes en una clase en la que no haya utilizado un instrumento de evaluación.

Haga clic en el botón "Reflexión" de la Plataforma Docentemás y respecto a este error, responda:

- **B.1 ¿En qué curso y en cuál contenido, habilidad o procedimiento de su asignatura se presentó el error?**
- **B.2 Describa específicamente en qué consistió el error presentado por sus estudiantes, respondiendo las siguientes preguntas:** 
	- **• ¿Cuál fue el error? ¿Cómo se reflejó en los/as estudiantes?** Puede referir a trabajos, ejecuciones, respuestas o preguntas, entre otros. Ilustre a través de un ejemplo concreto.
	- **• ¿Qué cree que pensaban o les pasaba a sus estudiantes que les llevó a realizar la tarea de esa forma? ¿Cuál o cuáles considera que podrían ser las causas de este error?**
- **B.3 Describa y analice cómo retroalimentó a los/as estudiantes, respondiendo las siguientes preguntas:**
	- **• ¿A través de qué preguntas, actividades u otras acciones fue retroalimentando a los/as estudiantes para orientarlos/as en la mejora de sus aprendizajes? ¿Cómo fueron reaccionando sus estudiantes?**
	- **• ¿Por qué eligió esas acciones? ¿De qué manera esperaba que ayudaran a los/as estudiantes?**

Estos aspectos se relacionan con los criterios **A.1**, **A.3**, **A.4**, **B.1**, **B.2**, **B.3**, **B.4**, **C.2**, **C.3**, **C.4**, **C.5** y **C.6** del

MBE.

## **Módulo 2**

### **Tarea 4 › Clase grabada**

<span id="page-28-0"></span>En esta tarea deberá presentar la grabación de una clase. Recuerde que la grabación de la clase es independiente de las otras tareas solicitadas en este Portafolio, por lo que se podría realizar antes, durante o después de ellas.

Recuerde que, si bien se evaluará el ambiente de trabajo de la clase, este solo se considerará si el puntaje beneficia el resultado final del Portafolio.

#### **¿Qué me evaluarán en esta tarea?**

#### **Un/a docente que muestra un desempeño Competente…**

- › Promueve un ambiente de trabajo que propicia el aprendizaje, generando relaciones de confianza, valoración y respeto con sus estudiantes.
- › Promueve que los y las estudiantes participen y colaboren en el aprendizaje de sus compañeros y compañeras<sup>15</sup>.
- › Organiza las actividades de su clase de manera que contribuyan al logro de los objetivos propuestos, aprovechando el tiempo en función de dichos aprendizajes.
- › Facilita que sus estudiantes establezcan conexiones entre lo que saben y lo
- que aprenderán en la clase. › Explica contenidos, procedimientos, o desarrolla habilidades a través de estrategias que promueven aprendizajes profundos y significativos.
- › Está alerta a los requerimientos, opiniones y respuestas de sus estudiantes, aprovechando sus aciertos y errores para orientarles en su aprendizaje.
- › Promueve el aprendizaje de contenidos y habilidades propios de su asignatura, demostrando un correcto manejo conceptual y el uso de estrategias didácticas pertinentes.
- › Propone preguntas y tareas desafiantes a sus estudiantes, favoreciendo el desarrollo de habilidades de orden superior.
- › Genera instancias para consolidar los aprendizajes trabajados.
- Integra a todos/as sus estudiantes en las actividades de la clase, sin discriminar por género u orientación sexual ni incurrir en estereotipos de género al asignarles roles y responsabilidades.

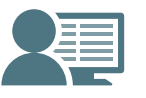

Los aspectos señalados en el recuadro anterior serán evaluados en la corrección de los Portafolios. Esa corrección es realizada por **docentes de aula en ejercicio** con características similares a los/as docentes que les corresponde evaluar. En su caso, su Portafolio será corregido por un/a docente de Segundo Ciclo de la misma asignatura en la cual usted está inscrito/a.

<sup>15</sup> Existen diversas formas para lograr que los estudiantes colaboren en el aprendizaje de sus compañeros y compañeras. Tenga en cuenta que las actividades que proponga deben cumplir con las medidas sanitarias que la autoridad disponga para asegurar un retorno seguro a las aulas de clase.

#### 2020

#### **Instrucciones**

Deberá presentar una clase que será grabada por un/a camarógrafo o camarógrafa acreditado/a por el Sistema de Evaluación Docente, por lo tanto, usted no debe preocuparse de conseguir cámara u otros implementos.

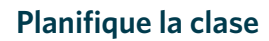

- **1.** Seleccione un Objetivo Curricular<sup>16</sup> desde el documento curricular vigente<sup>17</sup>, que corresponda a la asignatura por la que está siendo evaluado/a18 y a **un curso de Segundo Ciclo al que le esté haciendo clases en dicha asignatura**.
- **2.** Basándose en ese Objetivo Curricular, **determine el o los objetivos a trabajar en esta clase**, considerando los siguientes aspectos:
	- **•** No es necesario que en la clase trabaje por completo el Objetivo Curricular.
	- **•** Para cada asignatura existe un **requisito específico**, asociado a las orientaciones del Currículum (vea las páginas 37 y 38 de este Manual). Considere que en la grabación se debe apreciar su trabajo en torno al requisito específico para su asignatura.

#### **PARA CURSO MULTIGRADO O COMBINADO:**

Puede trabajar un objetivo con todo el curso o bien objetivos distintos para cada grado, siempre que estos correspondan a la asignatura por la que está inscrito/a.

- **3.** Planifique las actividades teniendo en cuenta que la clase debe durar **aproximadamente 40 minutos** considerando inicio, desarrollo y cierre.
- **4.** El periodo en que se llevarán a cabo las filmaciones será informado a través del sitio *[www.docentemas.cl](http://www.docentemas.cl)* atendiendo a las indicaciones de las autoridades por la emergencia sanitaria. Una vez informado, confirme con su Directora o Director la fecha y hora de su grabación.
- **5.** Es recomendable que avise con anticipación al curso que será grabado y explique brevemente a los/as estudiantes en qué consistirá la filmación.
- **6.** Para evitar que existan problemas de audio y/o imagen en su Clase grabada, revise el botón **"Consejos para su Grabación"** de la Plataforma Docentemás. Estos consejos le orientarán en los cuidados que deberá tener antes y después de la grabación.

**Si usted se evalúa por la asignatura de Educación Física y Salud,** utilice una vestimenta que permita distinguirlo/a claramente de sus estudiantes.

<sup>16</sup> El Objetivo Curricular corresponde a alguno de los Objetivos de Aprendizaje (OA) de las Bases Curriculares. Solo en el caso de Francés y Religión Católica corresponde a algún Contenido Mínimo Obligatorio de sus respectivos currículos.

<sup>17</sup> Tenga en cuenta que también puede utilizar la propuesta de Currículum Priorizado si presenta evidencia de su trabajo presencial del año 2020. Tanto los documentos curriculares vigentes como los documentos de Priorización Curricular están disponibles en la sección *[Documentos Descargables](https://www.docentemas.cl/pages/documentos-descargables)* del sitio web Docentemás.

<sup>&</sup>lt;sup>18</sup> Si usted es docente de Tecnología y este año producto de la priorización curricular se encuentra realizando exclusivamente co-docencia, comuníquese con el Centro de Llamados Docentemás.

#### **Realice la clase**

Considere que las indicaciones que se presentan a continuación, podrían requerir ajustes para cumplir con las medidas de seguridad sanitaria que las autoridades correspondientes dictaminen. Cualquier ajuste será oportunamente informado en el sitio web *www.docentemas.cl*.

- **1.** Antes de comenzar la grabación, el/la camarógrafo/a le entregará un sobre en el cual usted deberá escribir su RUT completo y comuna en la cual se evalúa.
- **2.** Las actividades relacionadas con rutinas u organización de materiales o recursos realícelas antes de la grabación. De esta forma, podrá concentrar todo el tiempo de la Clase grabada en el proceso de enseñanza aprendizaje.
- **3.** Coordínese con el/la camarógrafo/a respecto a los lugares donde se ubicará y los desplazamientos que realizará al interior de la sala de clases.
	- **•** El/la camarógrafo/a le dirá "grabando", justo antes de iniciar la grabación.
	- **•** Acuerde una señal para que el/la camarógrafo/a le indique cuando se hayan cumplido 35 minutos de grabación.
	- **•** No se preocupe si termina unos minutos antes o después de los 40 minutos solicitados. Esto es natural y no perjudicará su evaluación.
- **4.** Es posible que durante la grabación ocurran situaciones que son habituales en el trabajo en aula, por ejemplo:
	- **•** Interrumpen su clase golpeando la puerta.
	- **•** Estudiantes llegan tarde a la clase.
	- **•** Un/a estudiante se siente mal.

Maneje dichas situaciones como regularmente lo hace. Atender estas situaciones es parte de su trabajo y, por lo mismo, no afectará la evaluación de su desempeño.

Es posible que, durante la clase, sus estudiantes **hagan preguntas o se equivoquen**. Esto es parte natural del proceso de aprendizaje, por lo que su desempeño **no se verá perjudicado** si ello ocurre en la Clase grabada.

2020

#### **PARA CURSO MULTIGRADO O COMBINADO:**

- **•** Realice la clase tal como trabaja habitualmente con todos/as los y las estudiantes que componen su curso, independiente de los grados a los que pertenecen.
- **•** Para la grabación, **distinga con claridad** los grupos de estudiantes que integran un mismo grado (por ejemplo, ponga un distintivo en cada banco). Esto permitirá que el/la docente que corrige su clase tenga claridad de dónde están los/as estudiantes de cada grado.
- **• Muestre su capacidad para trabajar de forma diferenciada.** Esto lo puede hacer de distintas formas, por ejemplo, a través de alguna actividad, metodología, explicación o recurso de aprendizaje que utilice en su clase.

**Haga** *[clic aquí](https://www.docentemas.cl/pages/documentos-descargables)* **para ver respuestas a las dudas frecuentes de docentes multigrado.**

#### **Revise la grabación**

- **1.** El/la camarógrafo/a debe mostrarle los 2 minutos iniciales y los 2 minutos finales, para que usted verifique que la grabación se vea y escuche con claridad.
- **2.** Verifique que sus datos personales estén correctos en el Comprobante de Grabación y en el autoadhesivo que completará el/la camarógrafo/a.
- **3.** Firme el Comprobante de Grabación. Al firmar el comprobante, usted está **aceptando conforme** la grabación realizada.
- **4.** Recibirá de el/la camarógrafo/a la grabación de su clase dentro del sobre (en el que previamente usted registró sus datos).
- **5.** Guarde el sobre con su grabación en un lugar seguro y **manténgalo cerrado** para evitar extravío o deterioro.
- **6.** Entregue la grabación a su coordinador/a comunal o territorial (si usted se desempeña en el sector municipal o en un establecimiento de un Servicio Local de Educación), o bien a su sostenedor/a (si se desempeña como docente del sector particular subvencionado o administración delegada). **Su coordinador/a o sostenedor/a, según corresponda, será quien le indique cuándo y cómo entregar su grabación**.

#### **IMPORTANTE**

Le recordamos que las pérdidas, daños o deterioros que sufran tanto el archivo de la grabación como el soporte en que estas se encuentran contenidas (tarjeta de grabación y sobre de Módulo 2), son de exclusiva responsabilidad del o la docente evaluado/a, hasta el momento de su entrega a el/la coordinador/a comunal o territorial, o a su sostenedor/a, según el caso.

Dado lo anterior, le solicitamos tomar todas las medidas necesarias para evitar la ocurrencia de situaciones que las puedan poner en riesgo.

### <span id="page-33-0"></span>**¿Cuándo puedo rechazar y repetir la grabación de mi clase?**

#### **En caso de que ocurran las siguientes situaciones:**

- El camarógrafo/a llegó atrasado/a o no se presentó.
- Razones de fuerza mayor debidamente acreditadas.

#### **Usted puede decidir no grabarse.**

Si lo decide, solicite a su Directora o Director que gestione una nueva fecha y hora de grabación.

#### **Si al revisar los 2 minutos iniciales o finales de la Clase grabada, usted detecta que:**

- La grabación no tiene sonido.
- La imagen es defectuosa, falta nitidez o está muy oscura.
- La grabación registra cortes.

**En caso de que la clase haya sido interrumpida y no pudo ser retomada por factores externos o de fuerza mayor (por ejemplo, corte de energía eléctrica).**

#### **No firme el Comprobante de Grabación.**

Solicite a su Directora o Director que gestione una nueva fecha y hora de grabación.

#### **Complete la Ficha de la Clase grabada**

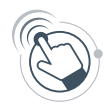

Haga clic en el botón "Clase Grabada" de la Plataforma Docentemás y complete la siguiente información:

- **a. Curso y letra:** por ejemplo, "7 básico B". Si en su establecimiento hay solo un curso por nivel, identifíquelo con la letra "A".
- **b. Cantidad de estudiantes presentes en la clase:** indique la cantidad utilizando solo números.
- **c. Objetivo Curricular:** transcriba o "copie y pegue" del documento curricular vigente 19 el Objetivo de Aprendizaje del cual se desprende(n) el(los) objetivo(s) trabajado(s) en la clase.
	- **•** Si está siendo evaluado/a por Francés o Religión Católica, debe transcribir un Contenido Mínimo Obligatorio de su respectivo documento curricular.
- **d. Objetivo(s) trabajado(s) en la clase:** señale el o los objetivos que **abordó** en la Clase grabada, en función de las habilidades y contenidos que involucran. Si usted planificó dos objetivos para la clase y solo llevó a cabo uno, aquí solo debe escribir el objetivo que abordó.
	- **•** Si incluye un objetivo relacionado con aprendizajes transversales, en la Clase grabada se debe apreciar claramente cómo lo trabajó con sus estudiantes.
- **e. Si durante su clase ocurrió alguna situación que interfirió en el desarrollo de esta, por favor, menciónela.**

#### **PARA CURSO MULTIGRADO O COMBINADO:**

- **•** En "**Curso y letra**", indique todos los grados presentes en la sala y, como letra, registre "MG" (por ejemplo, "5 y 6 básico MG").
- **•** En "**Cantidad de estudiantes presentes en la clase**", señale el número total de estudiantes, sin diferenciar el grado al que pertenecen.
- **•** En "**Objetivo Curricular**", si utilizó distintos objetivos para cada grado, transcriba cada uno de ellos (si el espacio no es suficiente, transcriba solo las primeras líneas de cada uno y luego ponga puntos suspensivos).
- **•** En "**Objetivo(s) trabajado(s) en la clase**", si abordó objetivos distintos según los grados, señálelos todos, indicando el o los grados con que trabajó cada uno.

**No es un requisito trabajar distintos objetivos por cada grado. Usted puede trabajar los mismos objetivos con todos y todas sus estudiantes, siempre y cuando muestre su capacidad para abordarlos de forma diferenciada.**

<sup>&</sup>lt;sup>19</sup> Tenga en cuenta que también puede utilizar la propuesta de Currículum Priorizado si presenta evidencia de su trabajo presencial del año 2020. Tanto los documentos curriculares vigentes como los documentos de Priorización Curricular están disponibles en la sección *[Documentos Descargables](https://www.docentemas.cl/pages/documentos-descargables)* del sitio web Docentemás.

#### **Si utilizó recursos de aprendizaje, adjúntelos en la Plataforma**

Es importante que adjunte aquellos recursos de aprendizaje que sean relevantes para comprender el trabajo que están realizando sus estudiantes y que no puedan ser vistos claramente en la grabación. Considere como recursos las guías entregadas a los/as estudiantes, fragmentos de textos, presentaciones en PowerPoint, etc.

Tenga en cuenta que solo puede adjuntar archivos en formato Word, Excel, PowerPoint, PDF y JPG.

#### **PARA CURSO MULTIGRADO O COMBINADO:**

Si usted trabajó diferentes recursos con distintos grados, adjunte cada uno de ellos, indicando al interior del archivo con qué grados los usó.

Solo en caso de que NO haya utilizado recursos o que estos no puedan ser enviados por su formato, omita este paso. Esto no tendrá ningún efecto sobre su evaluación.

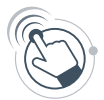

Suba el(los) archivo(s) en el botón "Adjuntar recursos de aprendizaje" de la Plataforma Docentemás.

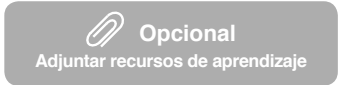

*Asegúrese de que los nombres de los archivos que suba a la Plataforma incluyan su RUT completo y una palabra que permita distinguirlos (por ejemplo: "guía", "texto"). Procure que el nombre del archivo sea breve.*

## <span id="page-36-0"></span>**Requisitos específicos de la Clase grabada según asignatura**

Los requisitos específicos corresponden a orientaciones del Currículum que guían la práctica docente. Recuerde que en su clase se debe apreciar su trabajo en torno al requisito específico de su asignatura.

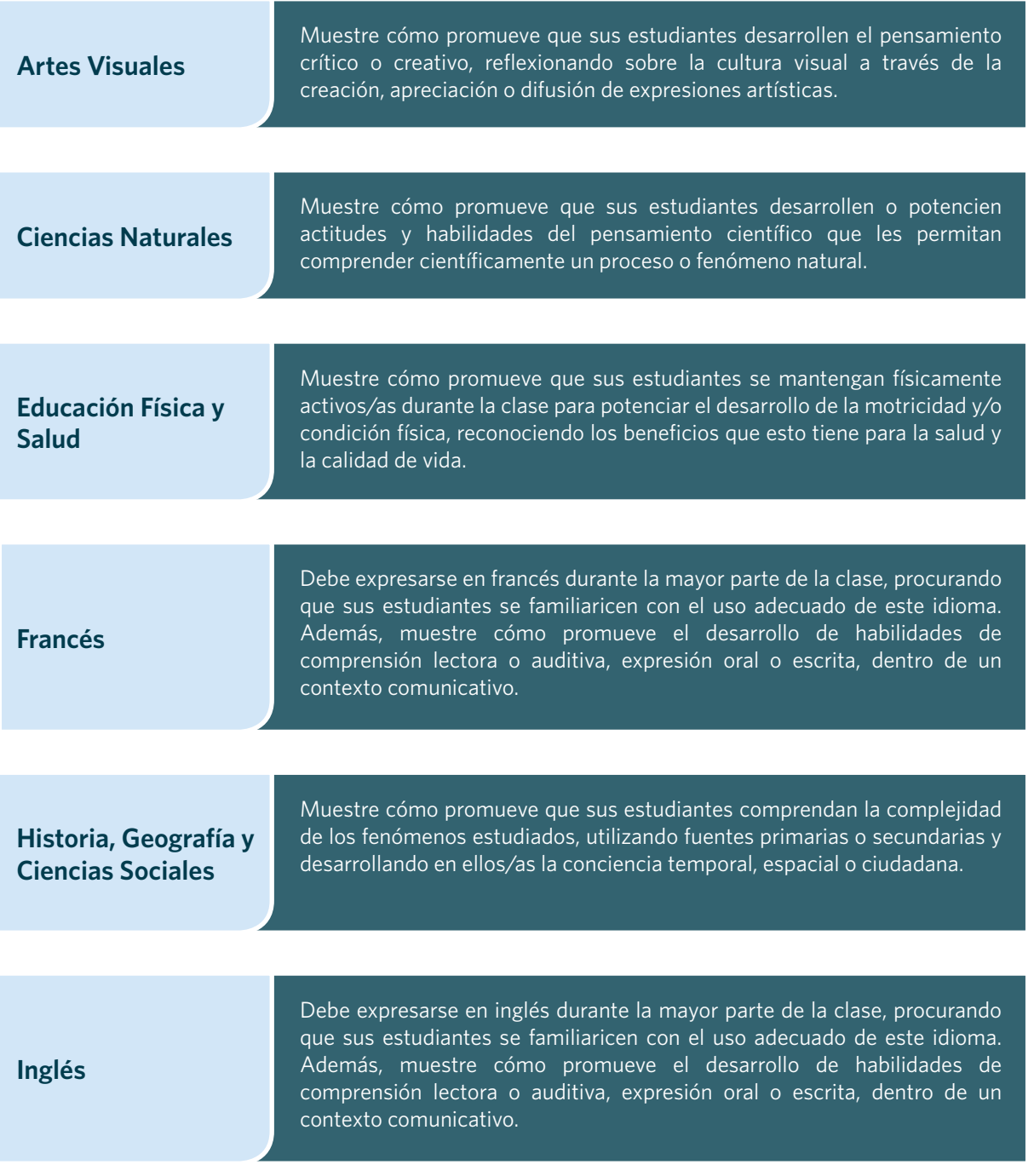

| Lenguaje y<br>Comunicación <sup>20</sup> | Muestre cómo promueve que sus estudiantes desarrollen las competencias<br>comunicativas necesarias para desenvolverse eficientemente como<br>emisores o receptores al trabajar la lectura, escritura o comunicación oral.                                   |
|------------------------------------------|----------------------------------------------------------------------------------------------------|
|                                          |                                                                                                    |
| <b>Matemática</b>                        | Muestre cómo promueve que sus estudiantes desarrollen el pensamiento<br>matemático a través de la argumentación de las representaciones,<br>predicciones o modelos que realizan o de los procedimientos que utilizan al<br>trabajar problemas o ejercicios. |
|                                          |                                                                                                    |
| <b>Música</b>                            | Muestre cómo promueve que sus estudiantes experimenten la música y a<br>partir de ello, cómo fomenta que reflexionen en torno a los fines expresivos<br>y de ejecución.                                                                                     |
|                                          |                                                                                                    |
| <b>Religión Católica</b>                 | Muestre cómo, usando documentos oficiales de la Iglesia, promueve que<br>sus estudiantes relacionen los aprendizajes con su vida y contexto social,<br>y comprendan la dimensión trascendente, espiritual y moral de la persona.                            |
|                                          |                                                                                                    |
| <b>Religión Evangélica</b>               | Muestre cómo, usando la Biblia, promueve que sus estudiantes relacionen<br>los aprendizajes con su vida y contexto, comprendan el amor de Dios por<br>ellos/as y que el mensaje de Jesucristo puede transformar sus vidas.                                  |
|                                          |                                                                                                    |
| <b>Tecnología</b>                        | Muestre cómo promueve que sus estudiantes analicen, elaboren o<br>implementen soluciones a problemáticas del medio en torno al desarrollo<br>tecnológico, procurando una mejora en la calidad de vida y el cuidado del<br>medio.                            |

<sup>20</sup> El nombre de esta asignatura para 7° y 8° básico es Lengua y Literatura.

## **Módulo 3**

### <span id="page-38-0"></span>**Tarea 5 › Trabajo colaborativo para el aprendizaje docente**

El trabajo colaborativo es una metodología que se utiliza para alcanzar objetivos comunes y construir conocimiento. Esta metodología supone que, al trabajar de manera activa con otros/as en la búsqueda de respuestas a necesidades o dificultades, el desempeño de todos/as los y las participantes se fortalece.

Desde esta perspectiva, el trabajo de un/a docente en su escuela no debería ser desarrollado de manera aislada, ya que la interacción con otros/as ofrece la posibilidad de ir nutriendo la práctica y de aprender.

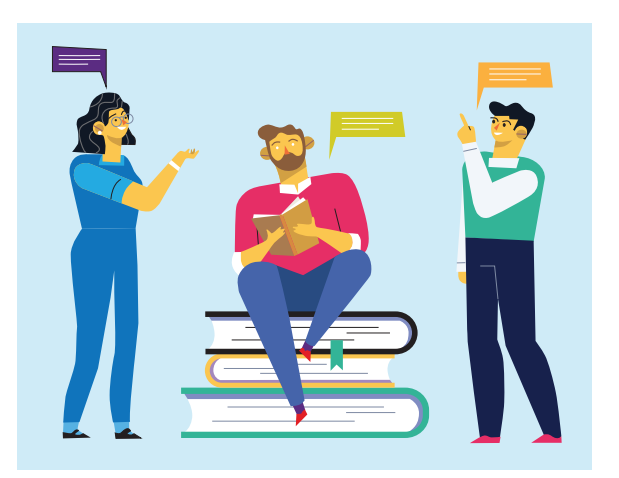

En experiencias de carácter colaborativo, los/as docentes tienen la oportunidad de dialogar y reflexionar entre ellos/as y/o con otros/as, detectando problemas, necesidades o intereses, pensando en conjunto la mejor manera de abordarlos, compartiendo experiencias y tomando decisiones **que tienen como fin último apoyar el aprendizaje de los y las estudiantes.**

En esta tarea, usted debe dar cuenta de una experiencia de trabajo colaborativo en la que haya tenido la oportunidad de dialogar y reflexionar en torno a aspectos pedagógicos, ya sea con otros/as docentes o profesionales de la escuela, integrantes de la comunidad educativa, colegas del microcentro o de redes en las cuales usted participe, etc.

#### **¿Quiere saber más sobre el trabajo colaborativo?**

En el sitio web Docentemás encontrará información sobre las características particulares que tiene este tipo de trabajo en el contexto docente. Además, podrá encontrar relatos reales surgidos de experiencias de trabajo colaborativo entre docentes. Para conocerlos, haga *[clic aquí](https://www.docentemas.cl/portafolio/category/trabajo-colaborativo/)*.

#### **IMPORTANTI**

Puesto que no todos/as los/as docentes tienen experiencias de trabajo colaborativo o cuentan con condiciones para realizar este tipo de trabajo, **en el Portafolio 2020, la entrega del Módulo 3 es voluntaria**:

- Si usted no cuenta con experiencias de trabajo colaborativo en los últimos 3 años, puede omitir este Módulo y eso no perjudicará su resultado en el Portafolio, que se basará solo en los Módulos 1 y 2.
- Si usted presenta el Módulo 3, este será corregido y el puntaje que obtenga se considerará solo si beneficia el resultado final de su Portafolio. En caso contrario, el resultado final se basará solo en los Módulos 1 y 2. Por tanto, la evaluación de su Módulo 3 en ningún caso perjudicará el resultado de su Portafolio.

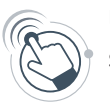

Usted tendrá que consignar en la Plataforma Docentemás si va a presentar o no su Módulo 3. Podrá modificar su decisión durante el proceso de elaboración del Portafolio, sin embargo, la opción que se encuentre marcada al término de dicho periodo será la que se considere para el proceso de corrección.

**Recuerde que las fechas del proceso de elaboración del Portafolio serán publicadas en** *[www.docentemas.cl](https://www.docentemas.cl/)*.

#### **¿Qué me evaluarán en esta tarea?**

**Un/a docente que muestra un desempeño Competente…**

- › Participa con otros actores21 en instancias de diálogo sobre aspectos pedagógicos que tienen como propósito mejorar el aprendizaje de los y las estudiantes.
- › Comparte sus puntos de vista sobre aspectos pedagógicos, sus inquietudes y experiencia, para ir construyendo consensos y tomando decisiones en conjunto.
- › Analiza el impacto del trabajo colaborativo que realiza con otros y otras en su propia práctica y en la comunidad educativa.
- › Comprende la importancia de trabajar con otros y otras en el contexto del trabajo colaborativo.

Estos aspectos se relacionan con los criterios **D.1** y **D.2** del MBE.

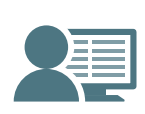

Los aspectos señalados en el recuadro anterior serán evaluados en la corrección de los Portafolios. Esa corrección es realizada por **docentes de aula en ejercicio** con características similares a los/as docentes que les corresponde evaluar. En su caso, su Portafolio será corregido por un/a docente de Segundo Ciclo de la misma asignatura en la cual usted está inscrito/a.

<sup>21</sup> Por ejemplo, otros/as docentes o profesionales del establecimiento, integrantes de la comunidad educativa, colegas del microcentro o redes en las que el o la docente participe, entre otras.

#### **Instrucciones**

**1. Seleccione una experiencia de trabajo colaborativo que involucre espacios de diálogo y reflexión sobre aspectos pedagógicos y que haya tenido como fin último apoyar el aprendizaje de sus estudiantes.** 

**NO** se considera como trabajo colaborativo el solo distribuirse responsabilidades, coordinar acciones o compartir información.

Para seleccionar esta experiencia, tenga en cuenta que:

- **•** Los y las participantes pueden ser docentes o profesionales de su comunidad educativa o de otras escuelas, colegas del microcentro o redes en las cuales usted participe, entre otros. Lo importante es que la experiencia haya implicado un diálogo en torno a aspectos pedagógicos entre los/as participantes y no solo compartir información, coordinar acciones o distribuirse responsabilidades.
- **•** La experiencia de trabajo colaborativo podría estar llevándose a cabo o ya haber finalizado (hasta tres años hacia atrás).

Si usted es docente de una escuela unidocente, puede reportar una experiencia de trabajo colaborativo que haya realizado con apoderados/as, o una experiencia en el contexto del trabajo en microcentro, entre otras.

- **•** La experiencia puede haber surgido como una iniciativa suya o haber sido promovida por otra persona.
- **•** Se puede haber iniciado a partir de instancias formales dentro de la escuela (por ejemplo, reuniones de departamento o ciclo), o bien haber surgido de conversaciones con otros actores a partir de problemáticas o intereses comunes.
- **•** Si su experiencia colaborativa corresponde a una instancia de trabajo periódica, para desarrollar este Módulo, piense en una o más sesiones en las que se haya abordado un determinado problema, interés o necesidad y que hayan sido enriquecedoras para usted. Desarrolle todas las respuestas del Módulo 3 en función de lo sucedido en dicha(s) sesión(es).

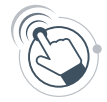

#### **2. Haga clic en el botón "Módulo 3" de la Plataforma Docentemás y complete la siguiente información:**

- **•** INFORMACIÓN GENERAL: complete indicando la escuela en la que se desarrolla o desarrolló la experiencia de trabajo colaborativo que presentará. Si esta involucró una red profesional o una comunidad de aprendizaje, nombre las otras escuelas o los nombres de pila de los otros u otras profesionales o docentes participantes.
- **•** Responda las secciones A y B en función de la experiencia de trabajo colaborativo que seleccionó, siguiendo las instrucciones y orientaciones que se muestran a continuación.

#### **Considere que:**

Todas sus respuestas deben remitir a una **misma** experiencia de trabajo colaborativo.

Puede reportar una experiencia que según su percepción fue **poco exitosa** y esto **no afectará su evaluación**. No se evalúa el éxito logrado, sino la descripción y reflexión que hace de su experiencia, tal como se llevó a cabo.

#### <span id="page-42-0"></span>**A. Describiendo una experiencia de trabajo colaborativo**

#### **A.1 Describa la experiencia de trabajo colaborativo, respondiendo las siguientes preguntas:**

- **•** ¿Cuál fue el interés, problema o necesidad inicial que la motivó?
- **•** ¿Por qué les pareció relevante abordarlo para apoyar el aprendizaje de sus estudiantes? *Considere que, si bien hay temáticas que pueden parecer relevantes en sí mismas, es necesario conocer la importancia que ustedes le atribuyeron.*

#### **A.2 Describa el diálogo pedagógico que se fue desarrollando en el espacio de trabajo colaborativo, respondiendo las siguientes preguntas:**

- **•** ¿Qué ideas se plantearon para dar respuesta al problema, necesidad o interés? ¿Qué **argumentos y contraargumentos** se dieron en función de estas ideas?
- **•** ¿Qué argumentos les parecieron más pertinentes para abordar el problema, necesidad o interés? ¿Por qué?
- **•** ¿A qué acuerdos, decisiones o conclusiones llegaron como grupo?
- **•** ¿Cómo fue cambiando o evolucionando el ambiente de trabajo dentro del grupo?

#### **CONDICIONES DE VERACIDAD DE LA INFORMACIÓN**

Los y las participantes de una misma experiencia pueden elaborar sus respuestas a las preguntas A.1 y A.2 del Módulo 3 en forma **individual**, si así lo prefieren. O bien, pueden prepararlas en **conjunto** y presentar las mismas respuestas y los mismos adjuntos. En la sección A del Módulo 3, esto NO se considerará copia.

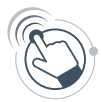

Haciendo clic en el botón "Adjuntos" de la Plataforma Docentemás, usted puede adjuntar material que ayude a ilustrar su descripción de la experiencia de trabajo colaborativo. Por ejemplo, trabajos de sus estudiantes analizados junto a otros/as docentes, pasos de una metodología que se haya discutido, el acta de alguna reunión de apoderados/as, entre otros. Solo puede adjuntar archivos en formato Word, Excel, PowerPoint, PDF y JPG.

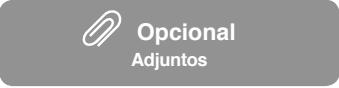

*Asegúrese de que los nombres de los archivos que suba a la Plataforma incluyan su RUT completo y una palabra que permita distinguirlos (por ejemplo: "acta", "entrevista"). Procure que el nombre del archivo sea breve.*

#### <span id="page-43-0"></span>**B. Reflexionando a partir de la experiencia de trabajo colaborativo**

#### **CONDICIONES DE VERACIDAD DE LA INFORMACIÓN**

Esta sección del Módulo 3 **debe ser respondida de forma individual**, pues se busca recoger la experiencia de aprendizaje de cada docente, la singularidad y riqueza de su reflexión personal. Si dos o más docentes presentan las mismas respuestas, esto se considerará copia.

#### **¿Qué balance hace de la experiencia reportada? Para desarrollar su respuesta, reflexione considerando estas tres perspectivas:**

- **• La contribución de la experiencia a su aprendizaje como docente.** Refiérase a lo que fue pasando con su práctica cotidiana durante esta experiencia, entregando ejemplos concretos de cómo esta se fue modificando.
- **• Cómo los otros y otras participantes le ayudaron a aprender.** Dé ejemplos de conversaciones, discusiones u otras situaciones del trabajo con otros/as que le hayan permitido reflexionar sobre su práctica.
- **• Los resultados, efectos o impactos de la experiencia en la comunidad educativa.** Para responder, reflexione en qué medida se dio respuesta a la necesidad, problema o interés que dio origen a la experiencia, y qué impactos no previstos surgieron producto del trabajo colaborativo. Considere que puede referir a resultados a nivel de participantes, estudiantes, apoderados/as, a nivel de la cultura escolar, etc. NO es necesario que se refiera a todos ellos.

En su balance, refiérase a los **matices** de la experiencia, considerando tanto aspectos logrados como no logrados, y otros que están por alcanzarse.

La evidencia de su Portafolio **será más rica y precisa en la medida que refleje la experiencia real que tuvo de trabajo colaborativo**, con los aciertos, dificultades, los elementos nuevos, inesperados u otros, que son parte natural de situaciones como esta. Incluirlos en su respuesta, en la medida que usted los analice y reflexione sobre ellos, irá en favor de la calidad de su Módulo 3.

## <span id="page-44-0"></span>**Reporte de Directores y Directoras**

A partir de la entrada en vigencia de la Ley Nº 20.903 (de Desarrollo Profesional Docente) en 2016, el Portafolio se ha enriquecido contemplando nuevos aspectos del trabajo docente, adicionales a su trabajo en aula.

#### **Si usted desarrolla el Módulo 3**:

Su Director/a tendrá acceso a este y emitirá su opinión al respecto. Además, entregará un reporte sobre otros dos aspectos:

- **• Desarrollo profesional pertinente**: se pedirá a su Director/a información sobre las instancias de desarrollo profesional en las que usted ha participado, y la pertinencia de estas, de acuerdo a sus necesidades personales de desarrollo profesional y respecto de las necesidades de desarrollo de la profesión a nivel nacional. Si el/la Director/a carece de información, podrá consignarlo en su reporte y esto no afectará la evaluación de su desempeño como docente.
- **• Responsabilidades profesionales**: se pedirá a su Director/a que reporte los roles que, además del trabajo en aula, usted ejerce en el establecimiento. Para ello, deberá considerar solo responsabilidades profesionales asignadas formalmente (jefatura de curso, coordinación de ciclo o departamento, asesoría del centro de apoderados/as o centro de estudiantes, entre otras) y que esté ejerciendo por un periodo de al menos 6 meses.

Para emitir sus reportes, cada Director/a puede acudir a distintas fuentes, **incluyendo la información que usted pueda proporcionarle**. Si usted ha realizado acciones de desarrollo profesional o ejerce responsabilidades profesionales que su Director/a desconoce, trasmítale esta información.

**Usted podrá ver lo reportado por su Director o Directora** en el informe de resultados de su evaluación.

**Si usted NO desarrolla el Módulo 3, su Director/a no emitirá estos reportes.**